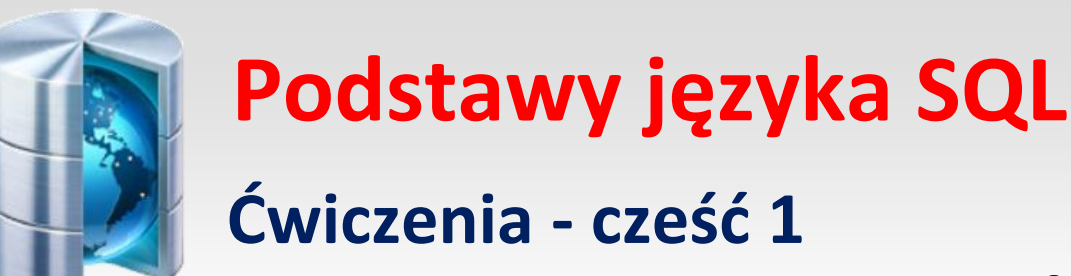

Opracował: Andrzej Nowak

1. Zaloguj się na swój serwer **MySQL**. Utwórz bazę danych (nazwa dowolna – np.: **nasza**)

create database nasza;

2. Stwórz trzy tabele powiązane relacją o następującej budowie:

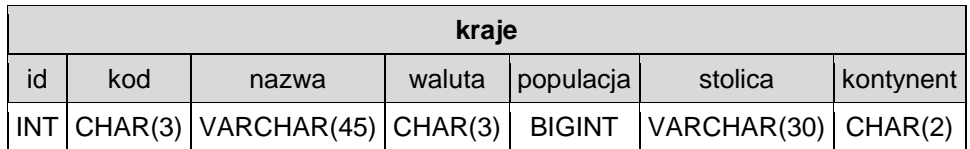

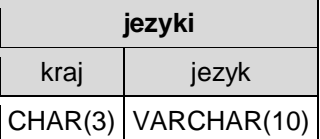

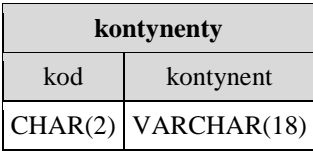

Tabele są powiązane ze sobą relacjami:

Tabela **jezyki** w kolumnie **kraj** przechowuje kody krajów z kolumny **kod** w tabeli **kraje**:

```
jezyki.kraj → kraje.kod
```
Tabela **kraje** w kolumnie **kontynent** przechowuje kody kontynentów z kolumny **kod** w tabeli **kontynenty**:

kraje.kontynent → kontynenty.kod

### 3. Utwórz tabele:

```
CREATE TABLE kraje
```
( id INT AUTO\_INCREMENT PRIMARY KEY, kod VARCHAR(3) NOT NULL, nazwa VARCHAR(45) NOT NULL, waluta CHAR(3) DEFAULT NULL, populacja BIGINT DEFAULT 0, stolica VARCHAR(30) DEFAULT NULL, kontynent CHAR(2) DEFAULT NULL

```
create table jezyki
      (
      kraj char(3) not null,
      jezyk varchar(10) not null,
      primary key(kraj,jezyk)
      );
Create table kontynenty
```

```
(
Kod char(2) primary key,
Kontynent varchar(13) not null
);
```
Sprawdź czy tabele są utworzone w twojej bazie danych:

### **show tables**;

```
+----------------------+
| Tables_in_base nasza |
+----------------------+
| jezyki |
| kontynenty |
| kraje |
+----------------------+
```
## **Ćwiczenie 1**

```
a. Wprowadź dane do tabeli kontynenty:
```
**insert into** kontynenty(kod,kontynent) **values**

```
('AF','Africa'),
('EU','Europe'),
('AS','Asia'),
('SA','South America'),
('NA','North America'),
('AN','Antarctica'),
('OC','Oceania');
```
### b. Wyświetl zawartość tabeli kontynenty:

**select** \* **from** kontynenty; +-----+---------------+ | kod | kontynent | +-----+---------------+ | AF | Africa | | AN | Antarctica | | AS | Asia | | EU | Europe | | NA | North America | | OC | Oceania | | SA | South America | +-----+---------------+

### **Ćwiczenie 2**

Dane dla pozostałych dwóch tabel wczytaj z pliku. Pliki – jezyki.txt i kraje.txt **prze użyciem** zapisz w swoim katalogu:

- a. Wpisz w **MySQL** polecenie importujące dane do tabeli: **load data infile** 'ścieżka\_do\_twojego\_katalogu/jezyki.txt' **into table jezyki fields terminated by ',';**
- b. Wyświetl zawartość tabeli: **select** \* **from** jezyki;
- c. Wczytaj tabelę kraje. Wpisz w mysql polecenie: **load data infile** 'ścieżka\_do\_twojego\_katalogu/kraje.txt' **into table kraje fields terminated by ',';**
- d. Wyświetl zawartość tabeli:

**select** \* **from** kraje;

### **Ćwiczenie 3**

Wyszukiwanie informacji w pojedynczej tabeli uzyskamy za pomocą polecenia:

**SELECT** kolumna\_1,kolumna\_2,...,kolumna\_n **FROM** tabela **WHERE** warunek;

a. Wyszukaj wszystkie kraje, w których walutą jest USD.

**select** nazwa, waluta **from** kraje **where** waluta='USD';

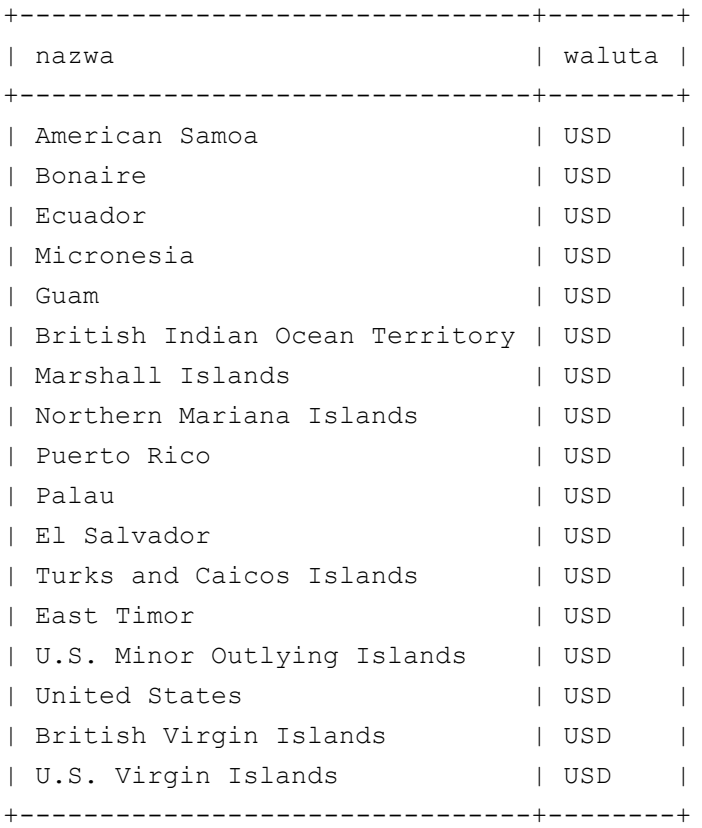

- b. W podobny sposób znajdź kraje korzystające z EUR, PLN, GBP.
- c. Jeszcze raz wyświetlmy kraje używające USD, lecz posortujmy je w porządku alfabetycznym wynik zapytania posortuj wg wybranej kolumny rosnąco **ASC**

**select** nazwa,waluta **from** kraje **where** waluta='USD' **order by** nazwa **ASC**;

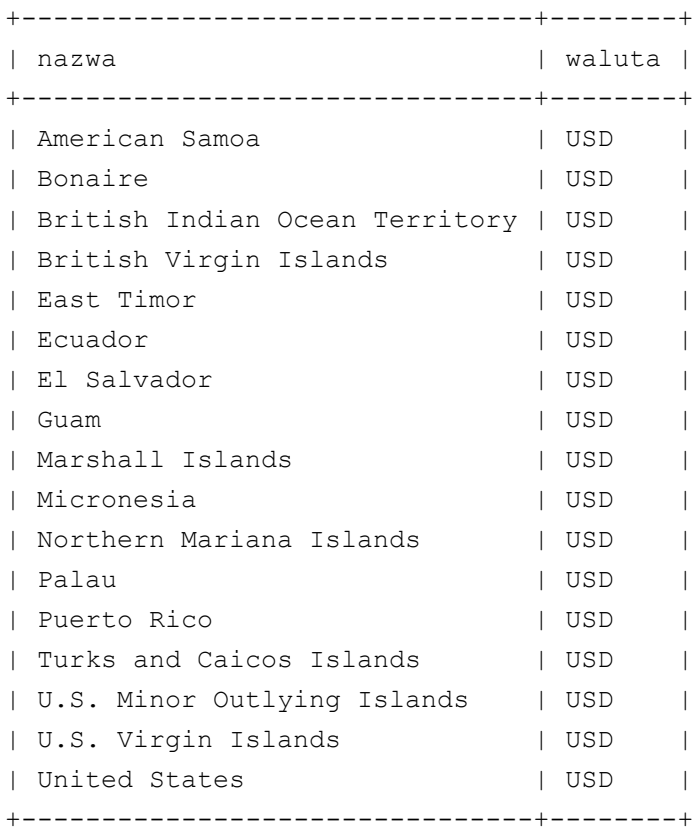

d. Jeszcze raz wyświetlmy kraje używające GBP, lecz posortujmy je w porządku alfabetycznym Wynik zapytania posortuj wg wybranej kolumny malejąco **DESC**

**select** nazwa,waluta **from** kraje **where** waluta='GBP' **order by** nazwa **DESC**;

e. W wyniku zapytania zmień nazwę kolumny nazwa na Kraj, a waluta na Waluta **select** nazwa **AS** Kraj,waluta **AS** Waluta **from** kraje **where** waluta='USD' **order by** nazwa **ASC**;

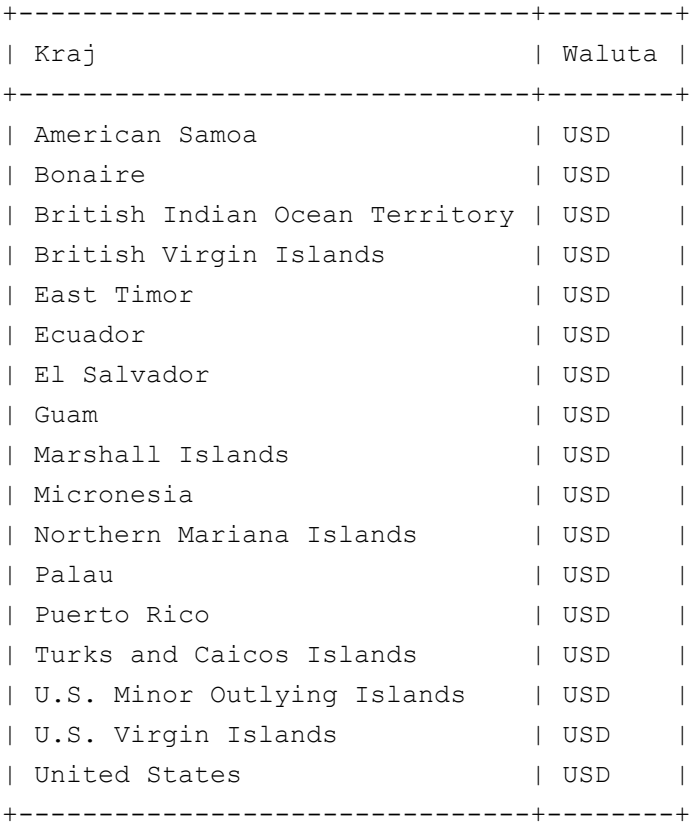

- f. Wyszukaj wszystkie kraje leżące w Europie. Symbol Europy to EU: **select** nazwa **AS** 'Kraj w Europie' **from** kraje **where** kontynent='EU' **order by** nazwa **ASC**;
- g. W podobny sposób wyszukaj kraje w Azji (AS), Afryce (AF) i Ameryce Północnej (NA).
- h. Wyszukajmy kraje, w których liczba ludności jest większa od 100000000. W wyniku podaj informację o nazwie kraju, populacji i nazwie kontynentu:

**select** nazwa **AS** Kraj,populacja AS Ludność,kontynent AS Kontynet **from** kraje **where** populacja>100000000 **order by** nazwa;

Niestety, w wyniku otrzymaliśmy jedynie kody kontynentów, a nie same nazwy kontynentów:

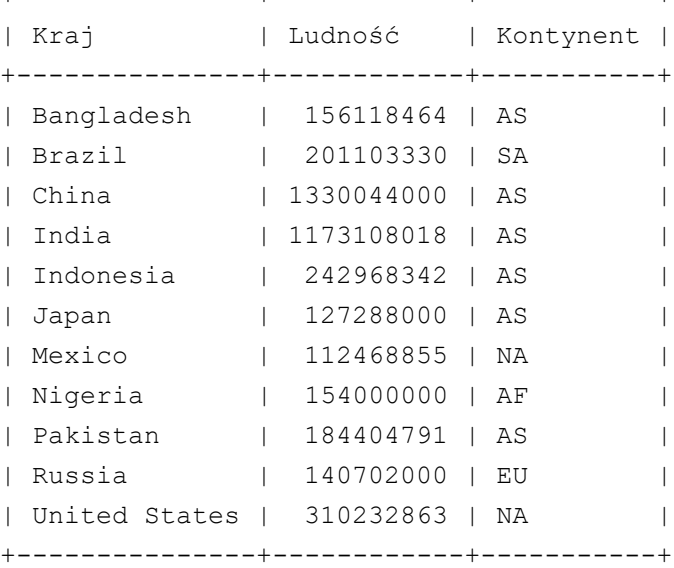

+---------------+------------+-----------+

Nazwy kontynentów są w innej tabeli. Aby otrzymać te nazwy w wyniku zapytania, musimy w instrukcji **SELECT** użyć dwóch tabel połączonych relacją.

Relacja ta jest taka, że kolumna kontynent w tabeli kraje przechowuje klucz podstawowy rekordu w tabeli kontynenty.

### **Ćwiczenie 4**

### a. Wyświetl wszystkie kraje z informacją o kontynencie, na którym się znajdują:

```
select nazwa AS Kraj,kontynenty.kontynent AS Kontynet from kraje,kontynenty where
kraje.kontynent=kontynenty.kod order by nazwa;
```
#### Uwaga:

Ponieważ korzystamy w zapytaniu z dwóch tabel, to może się zdarzyć, że w tych tabelach istnieją kolumny o takich samych nazwach. W takim przypadku należy zawsze odwoływać się do kolumny poprzez nazwę tabeli, kropkę i nazwę kolumny w tej tabeli. Inaczej **MySQL** zgłosi błąd polegający na niejednoznaczności nazw kolumn. Oczywiście, najlepiej jest tak zaprojektować bazę danych, aby kolumny nie miały tych samych nazw.

b. Wyszukaj kraje, w których liczba ludności jest większa od 100000000. W wyniku podaj informację o nazwie kraju, populacji i **koniecznie** nazwie kontynentu. Aby uzyskać dodatkowo informację o nazwach kontynentów, należy w zapytaniu wykorzystać operator logiczny **AND**.

**select** nazwa **AS** Kraj, populacja AS Ludność, kontynenty.kontynent AS Kontynet from kraje, kontynenty **where** populacja>100000000 **AND** kraje.kontynent=kontynenty.kod **order by** nazwa;

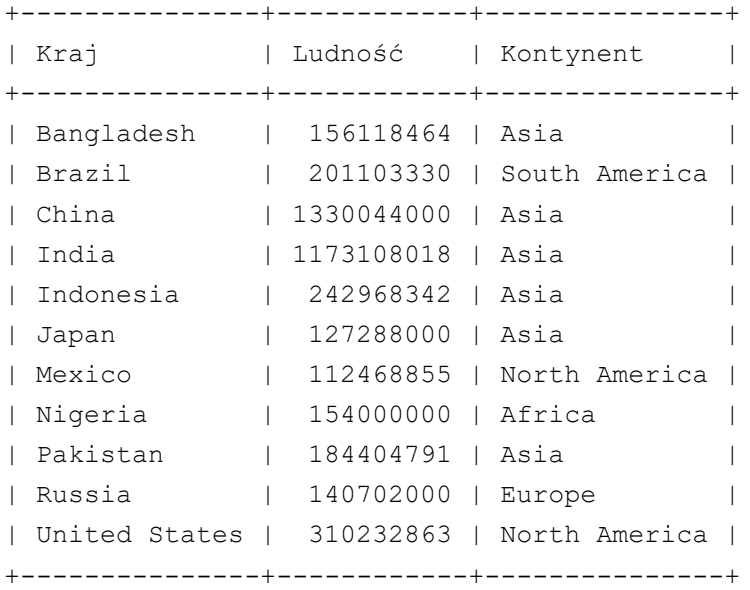

# **Ćwiczenia dodatkowe**

- 1. Sprawdź, czy waluta 'EUR' jest używana w Azji.
- 2. Poszukaj krajów, gdzie nikt nie mieszka.
- 3. Wyszukaj kraje, w których używa się języka niemieckiego (de), francuskiego (fr) i odmian angielskiego (LIKE

'en%').

4. Wyszukaj kraje w Azji, których nazwa stolicy ma jako drugą literę 'a'.

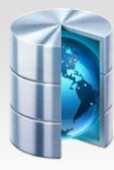

# **Tabele w bazie danych**

**SHOW TABLES**;

## **Wprowadzanie do tabeli wielu rekordów**

```
INSERT INTO tabela (kolumna_1,kolumna_2,...,kolumna_n) VALUES
(wartości kolumn w pierwszym rekordzie),
(wartości kolumn w drugim rekordzie),
...
(wartości kolumn w ostatnim rekordzie);
```
## **Odczyt zawartości tabeli z pliku**

**LOAD DATA INFILE** 'plik' **INTO TABLE** tabela **FIELDS TERMINATED BY** 'znak';

## **Wyświetlanie rekordów spełniających warunek**

```
SELECT kolumna_1,kolumna_2,...,kolumna_n 
FROM tabela 1, tabela 2, ..., tabela n
WHERE warunek ORDER BY kolumna ASC|DESC;
```
## **Odwoływanie się do nazw kolumn o tych samych nazwach w różnych tabelach**

tabela.kolumna

## **Zmiana nazwy kolumny w wyniku zapytania**

**SELECT** kolumna **AS** nazwa...

## **Przydatne operatory w warunkach WHERE**

```
= \langle \rangle != > \langle \rangle = \langle =AND
        OR
        LIKE wzorzec
        NOT LIKE wzorzec
        !> – nie większy niż ...
        !< – nie mniejszy niż ...
wzorzec jest tekstem, w którym % oznacza dowolny ciąg znaków, a _ zastępuje jeden dowolny znak. 
Na przykład, jeśli kolumna imie zawiera imiona, to warunek:
```
imie **LIKE** 'A%'

będzie prawdziwy dla imion na literę A. Z kolei warunek:

imie **NOT LIKE** 'A%'

będzie prawdziwy dla wszystkich imion, które nie rozpoczynają się literą A.